## Accessibility Crash Course for Web Developers

**Dan Lewis** Clemson University

# What is Web Accessibility?

*"Web accessibility means that people with disabilities can use the Web."*

[W3C Web Accessibility Initiative \(WAI\)](https://www.w3.org/WAI/intro/accessibility.php)

## What is Web Accessibility? (continued)

*"More specifically, Web accessibility means that people with disabilities can perceive, understand, navigate, and interact with the Web, and that they can contribute to the Web."*

[W3C Web Accessibility Initiative \(WAI\)](https://www.w3.org/WAI/intro/accessibility.php)

# Why Accessibility?

- Empathy
- Law
- Human Rights
- Business
- Standards
- Universal Design
- The Future You
- The Present You

## Nerd Sniping

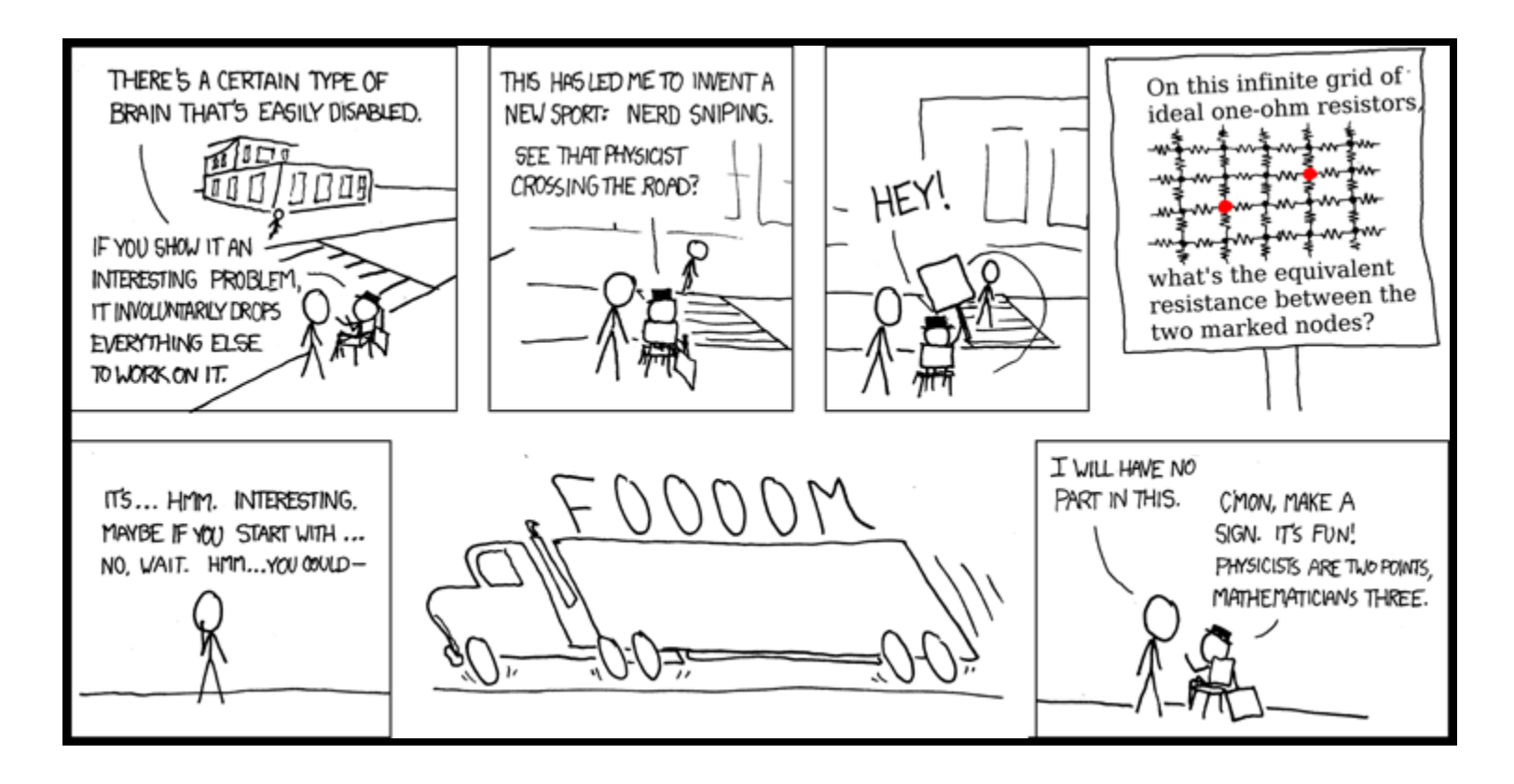

**[XKCD](https://xkcd.com/356/)** 

## Nerd Sniping Instagram

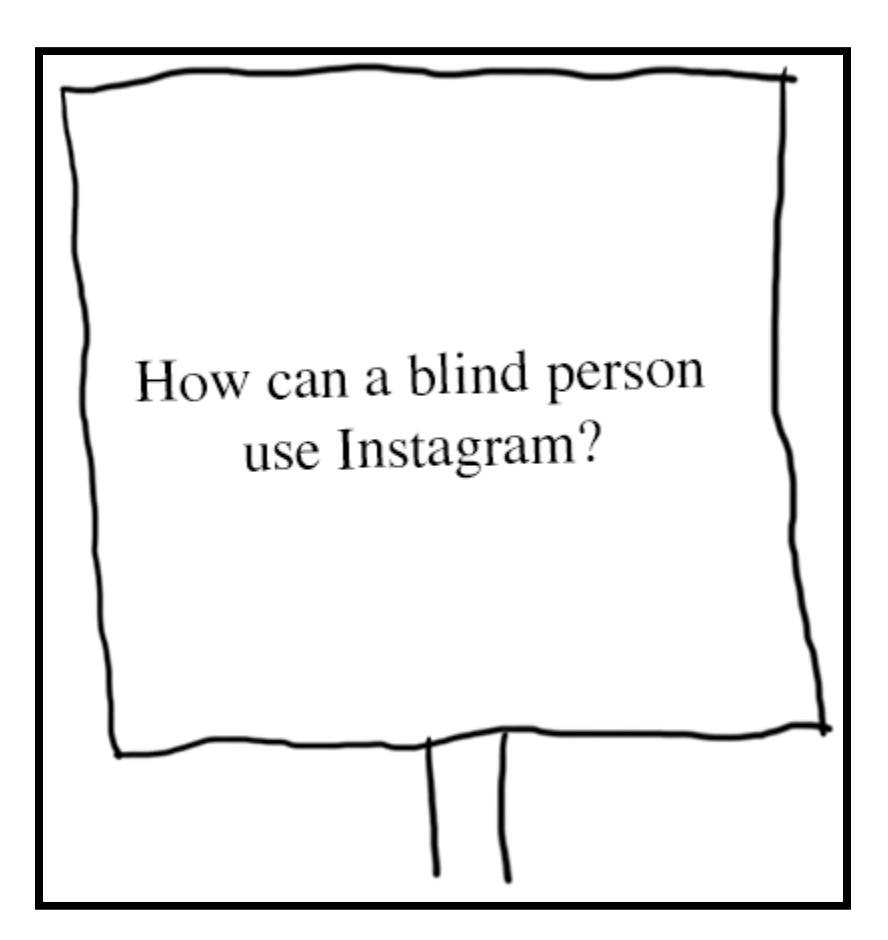

## Nerd Sniping Photoshop

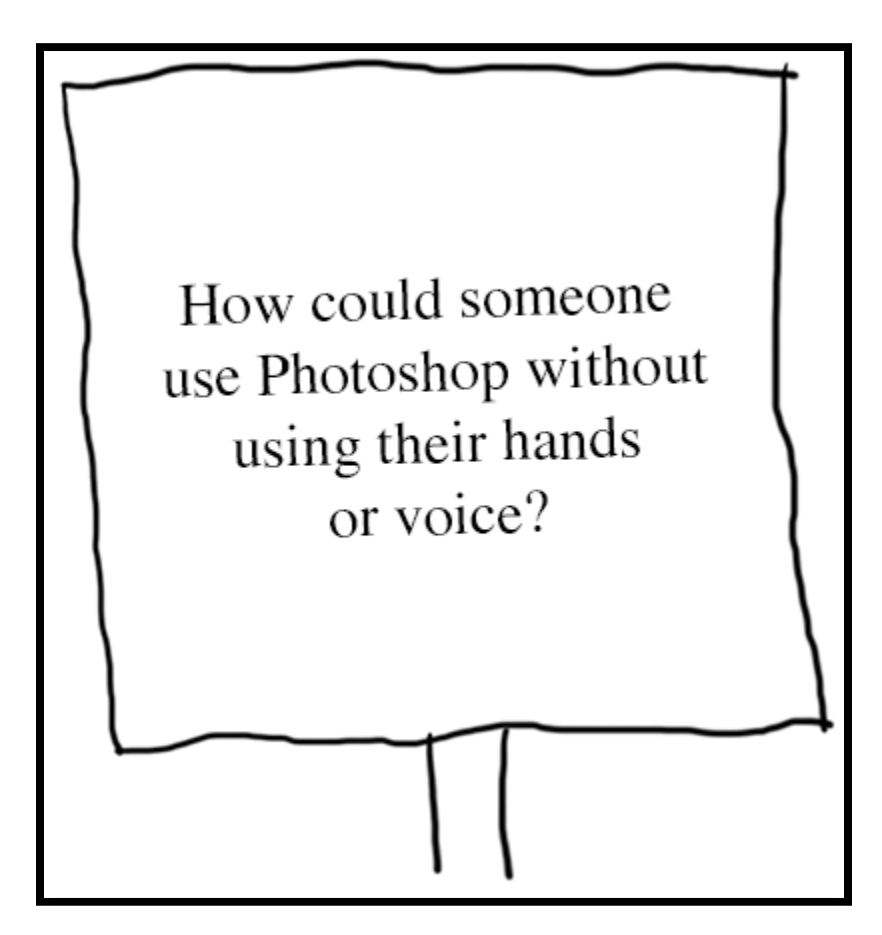

## Nerd Sniping the Web

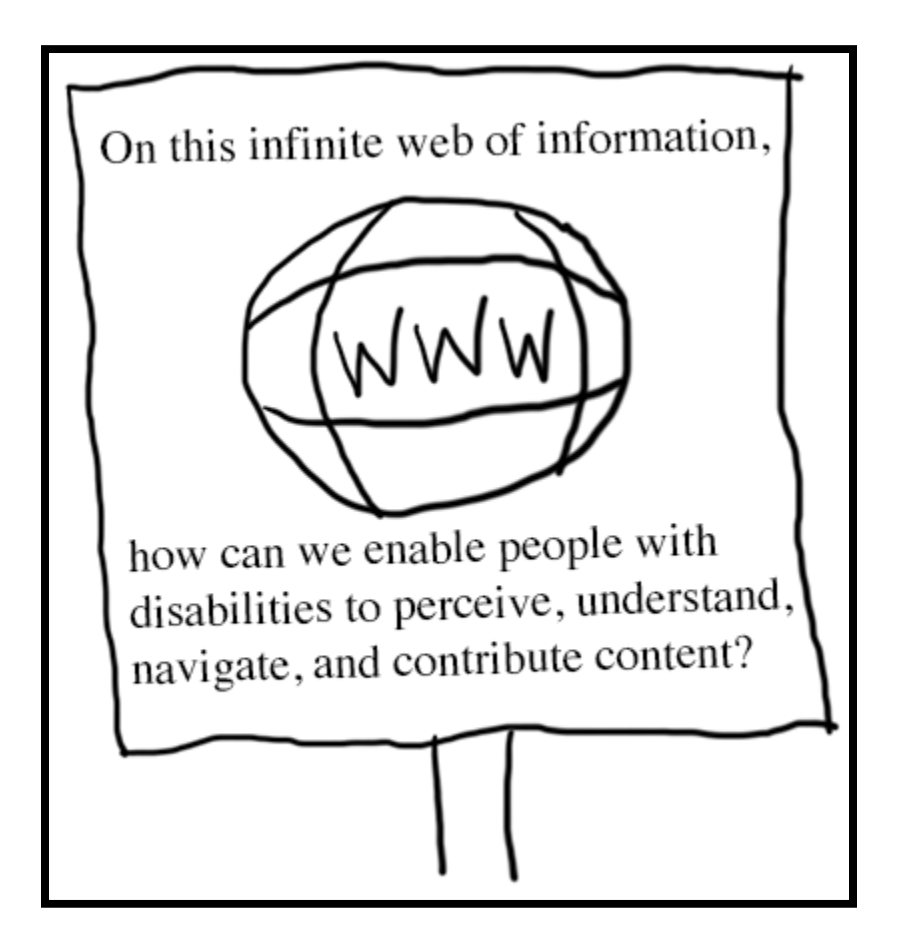

# Accessibility Techniques

- Managing Focus
- Proper Semantics
- Thoughtful Design

# Focus

- Visual focus
- Keyboard navigation

#### Keyboard Navigation

Can you navigate the website using only the keyboard? Is there anything that *requires* the mouse?

## DOM Order

- Document Object Model
- tabindex
- element.focus()

#### tabindex

<div tabindex="-1"></div>

- negative: element is focusable programmatically only
- zero: element is focusable; in DOM order
- positive: element is focusable; relative order (BAD!)

#### element.focus()

- Focus managed with JavaScript
- Menus, dialogs, complex widgets
- Often paired with negative tabindex

#### <div id="some-div" tabindex="-1"></div>

var el = document.getElementById('some-div'); el.focus();

#### Focus Outline

[Example Link 1](http://example.com/) [Example Link 2](http://example.com/) Example Link 3

```
<a href="//example.com">
 Example Link 1
\langlea>
<a href="//example.com" style="outline:none">
 Example Link 2
\langlea>
\langlea> Example Link 3
\langlea>
```
[Outline None](http://outlinenone.com/)

## Skip Links

- Allow keyboard users to jump straight to main content
- Often visually hidden until focused
- Browser quirks

```
<a href="#main">Skip navigation</a>
<nav>...
...
...
\langle/nav><main id="main" tabindex="-1">
```
## Focus: Putting it all together

- Works with just the keyboard
- Has logical focus order
- Visibly shows current focus
- Does not abuse tabindex
- Uses element.focus() appropriately
- Provides skip link

[MDN tabindex documentation](https://developer.mozilla.org/en-US/docs/Web/HTML/Global_attributes/tabindex)

# Semantics

*"What is this thing and what does it do?"*

[Karl Groves](http://www.karlgroves.com/presentations/)

#### WAI-ARIA

- The Web Accessibility Initiative Accessible Rich Internet Applications specification
- Roles (menu, checkbox)
- State and Properties (aria-checked, aria-label, ariahidden)
- Live regions, drag & drop

*Don't use ARIA if a native control is sufficient!*

### Language

#### <html lang="en">

## Page Title

#### <title>Descriptive and Unique</title>

## Headings

- Use them!
- Not for font size
- Create hierarchy

<h1>Level One</h1> <h2>Level Two</h2> <h3>Level Three</h3>

### Labels

- Form controls must have labels
- Labels must be properly associated

<label for="name">Name</label> <input id="name">

## Wrapped Labels

<label>Name: <input></label>

#### ARIA Labels

<button class="icon-search" aria-label="Search"> </button>

#### Avoid Generic Link Text

<a href="http://example.com">click here</a>

<u>[Click here](http://example.com/)</u> for an example website! vs. Visit <u>an example website</u>.

#### Underline Links

Visit an example website. vs. Visit <u>an example website</u>.

#### Alternative Text

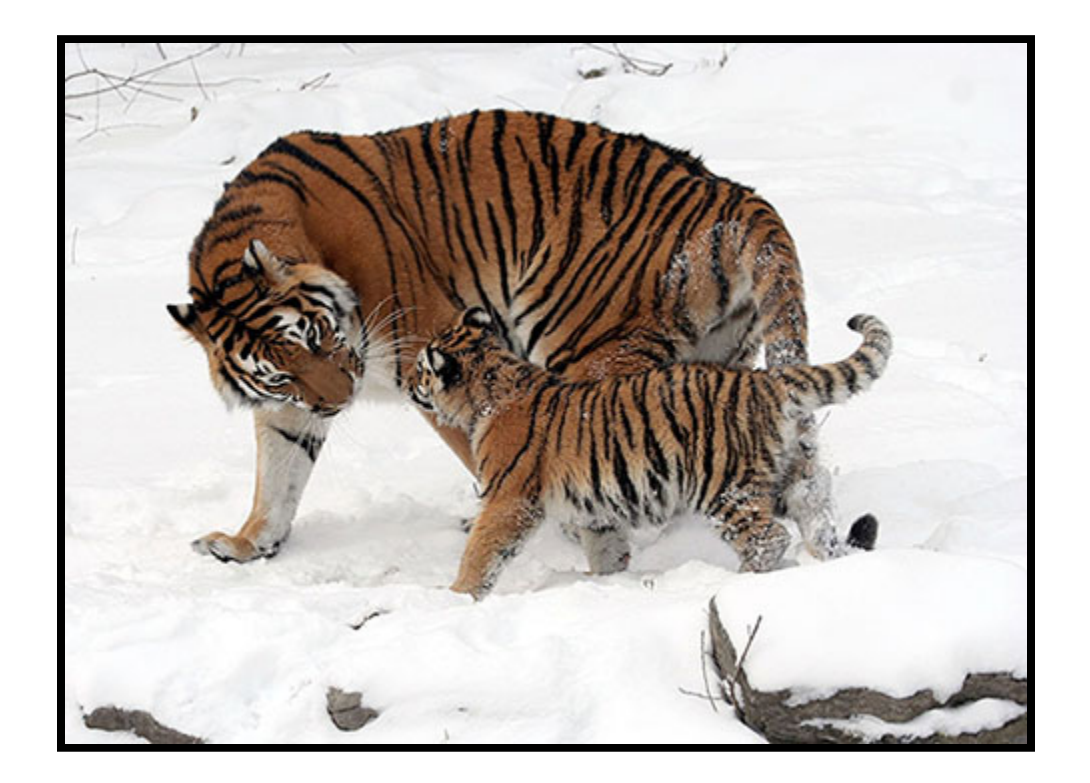

#### <img src="tiger.jpg" alt="A tiger with her cub in

## Decorative Images

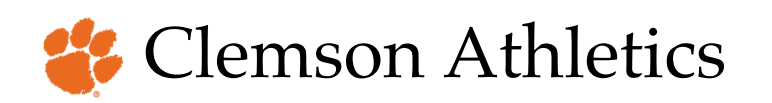

<img src="paw.png" alt="">

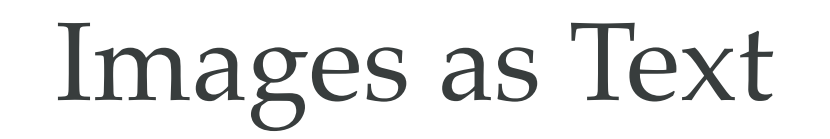

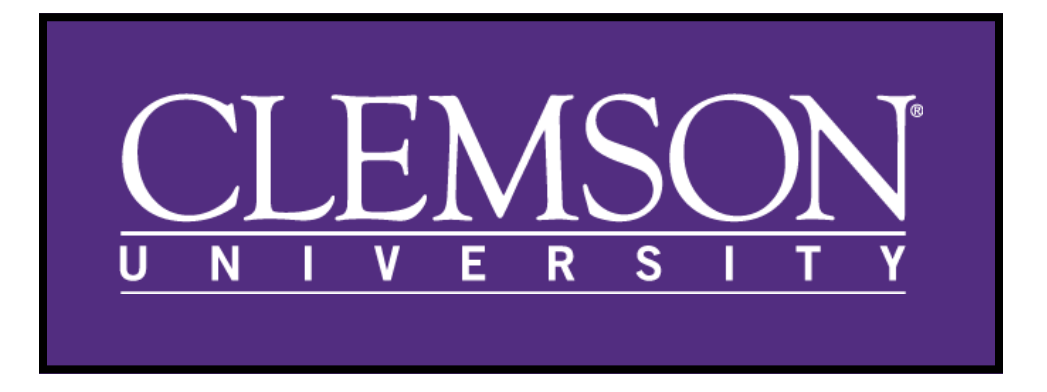

<img src="wordmark.png" alt="Clemson University">

## Captions

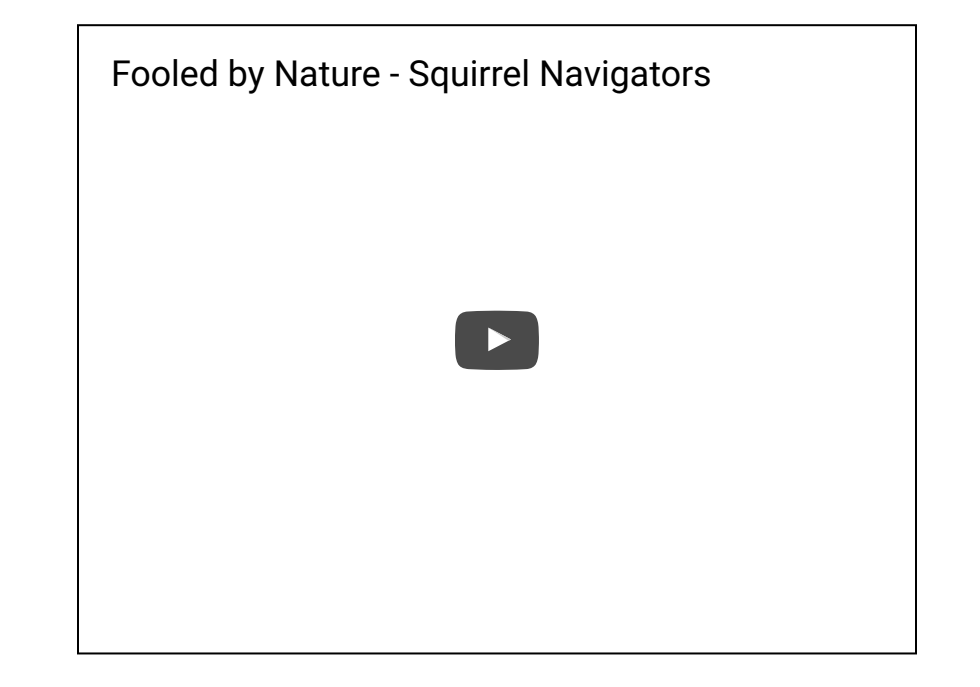

#### Synchronized, Equivalent, Accessible

### Tables

- Not used for layout
- Used for data
- Include table caption and headers

[Academic Calendar](https://www.registrar.clemson.edu/html/Acad_Cal.htm)

#### Example Table Widgets Sold by Year **Year Units Sold** 1990 100 2000 5,800

### Example Table Code

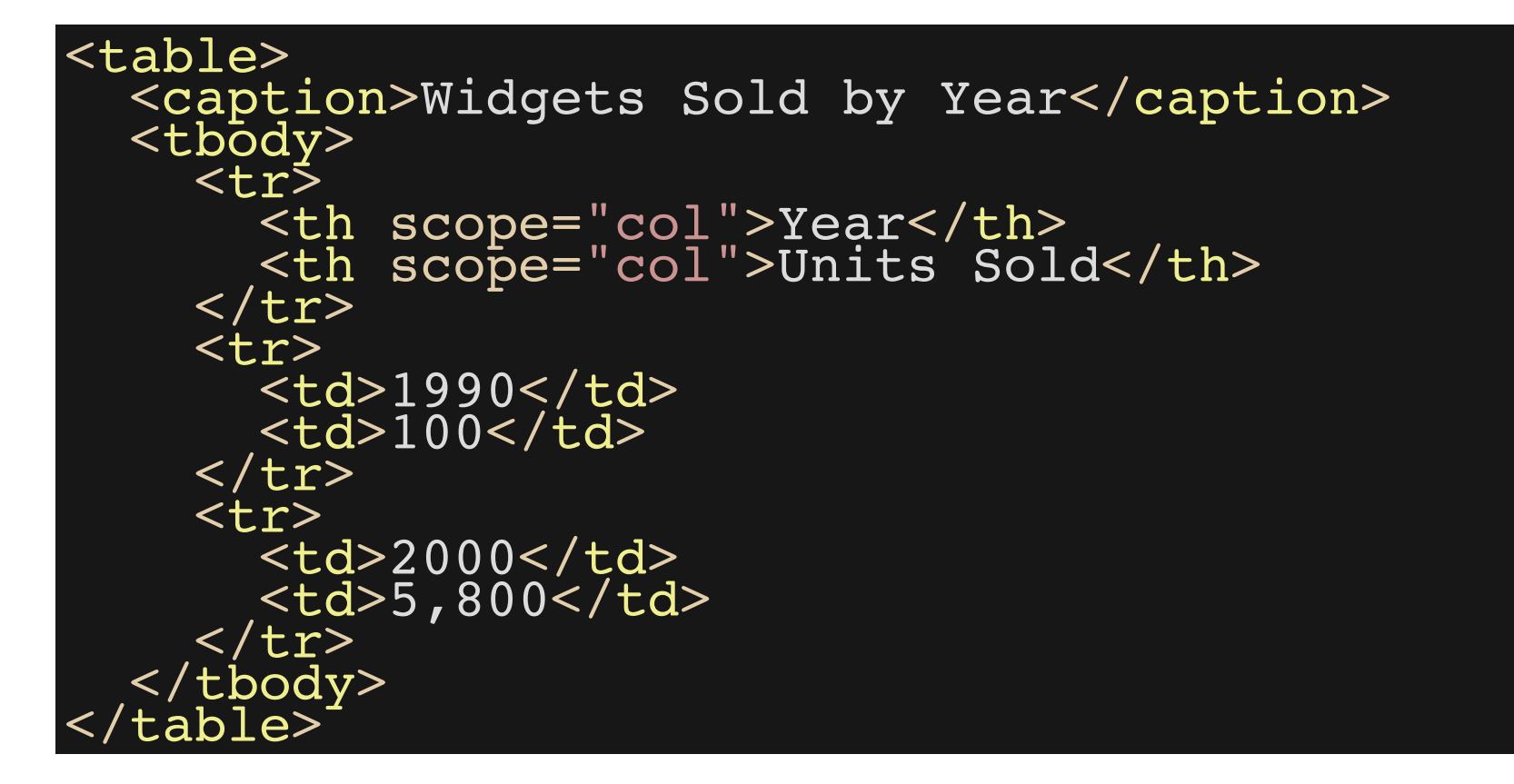

#### Buttons

Example Button 1 | Example Button 2

<button>Example Button 1</button> <a href="#">Example Button 2</a>

#### HTML5 + ARIA Landmarks

<header role="banner"> <nav role="navigation"> <main role="main"> <aside role="complementary"> <footer role="contentinfo">

# Design

- Sensory characteristics
- Use of color
- Strobing content
- Multiple devices

## Sensory Characteristics

*Don't rely solely on sensory characteristics to express meaning.*

- Color
- Shape
- Location
- Sound

### Vision Statistics

- More than 280 million people are visually impaired
- 1 in 26 people see your site differently

#### **[ChromeLens](http://chromelens.xyz/)**

#### Color Contrast Contrast Ratios **Conformance Normal Text Large Text AA** 4.5:1 3:1 **AAA** 7:1 4.5:1

*Large text is at least 18 point or 14 point bold.*

## Strobing Content

Flashes faster than 3 times per second can cause seizures for people with photosensitivity.

## Responsive Design

- Grid system
- Media queries
- Flexible images

Read the [seminal paper](http://alistapart.com/article/responsive-web-design) on A List Apart.

#### Zoom

#### <meta name="viewport" content="width=device-width, initial-scale=1">

Bad:

maximum-scale=1

user-scalable=no

# Testing for Accessibility

- Automated Testing
- Manual Testing

## Automated Testing: Pros

- Quick: can scan a lot of code at once
- Provides a good baseline
- May catch errors that were otherwise overlooked
- Can report some errors with certainty (i.e. missing alternative text)

## Automated Testing: Cons

- False positives; false negatives
- Many errors require human analysis
- Not as thorough as manual testing
- Alternative text: accurate? decorative?
- Difficulty determining color contrast
- Difficulty with complex widgets & rich content
- Nuances between screen readers and browsers

### WAVE Toolbar

- Identifies common errors and warnings
- Summarizes accessibility features
- Provides structural information, ability to toggle CSS, and contrast checks

#### [WAVE Chrome Extension](http://wave.webaim.org/extension/)

## Tenon.io

- Automatically scans websites for accessibility errors
- Provides an API to integrate accessibility testing into existing toolchain
- Web interface to manage projects and settings

[Tenon.io](http://tenon.io/)

## Google Accessibility Developer Tools

- Adds accessibility audit to dev tools
- Adds accessibility properties to elements tab
- Can audit dynamically generated content
- Provides links to detailed error descriptions

#### [Google Accessibility Developer Tools](https://chrome.google.com/webstore/detail/accessibility-developer-t/fpkknkljclfencbdbgkenhalefipecmb?hl=en)

## High Contrast Mode

- Shows websites in high contrast mode
- Affects users with low vision
- Colorblind people may benefit
- Helpful for people sensitive to light

[Google High Contrast Extension](https://chrome.google.com/webstore/detail/high-contrast/djcfdncoelnlbldjfhinnjlhdjlikmph/reviews)

#### Color Contrast Checkers

Ensures color contrast is sufficient for low vision users

[WebAIM Color Contrast Checker](http://webaim.org/resources/contrastchecker/) [Colour Contrast Analyser](https://www.paciellogroup.com/resources/contrastanalyser/)

## Chrome Lens

- Simulates visual deficiencies
- Track path of a screen reader user

[Chrome Lens](http://chromelens.xyz/)

## Manual Testing

- Manual testing can be tedious
- Requires strong understanding of accessibility best practices
- There's no substitute for a human

#### Screen Readers

- JAWS
- NVDA
- VoiceOver
- Window-Eyes
- ZoomText

### Screen Reader / Browser Combos

- JAWS with IE
- NVDA with Firefox
- VoiceOver with Safari
- Window-Eyes with IE
- ZoomText with IE

[WebAIM Screen Reader Survey, July 2015](http://webaim.org/projects/screenreadersurvey6/)

# Bonus

# Widgets

- Modal dialogs, date pickers, combo boxes, etc.
- Keyboard interaction
- ARIA attributes
- Examples

[WAI-ARIA Authoring Practices](https://www.w3.org/TR/wai-aria-practices-1.1)

#### Form Errors

First name (required)

Last name (required)

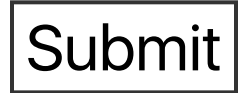

#### Hidden Content

Hidden from screen readers:

```
<div aria-hidden="true">...</div>
```
Hidden visually:

```
.visually-hidden {
position: absolute;
 left: -10000px;
 top: auto;
 width: 1px;
height: 1px;
overflow: hidden;
}
```
 $\frac{1}{\sqrt{2}}$ 

# Single Page Apps

- Focus should be evident at all times, especially after dynamic updates
- When navigating, update title and set focus to main container or h1
- Use aria-live to express UI changes

#### aria-live

#### <div aria-live="polite"></div>

## Live Regions

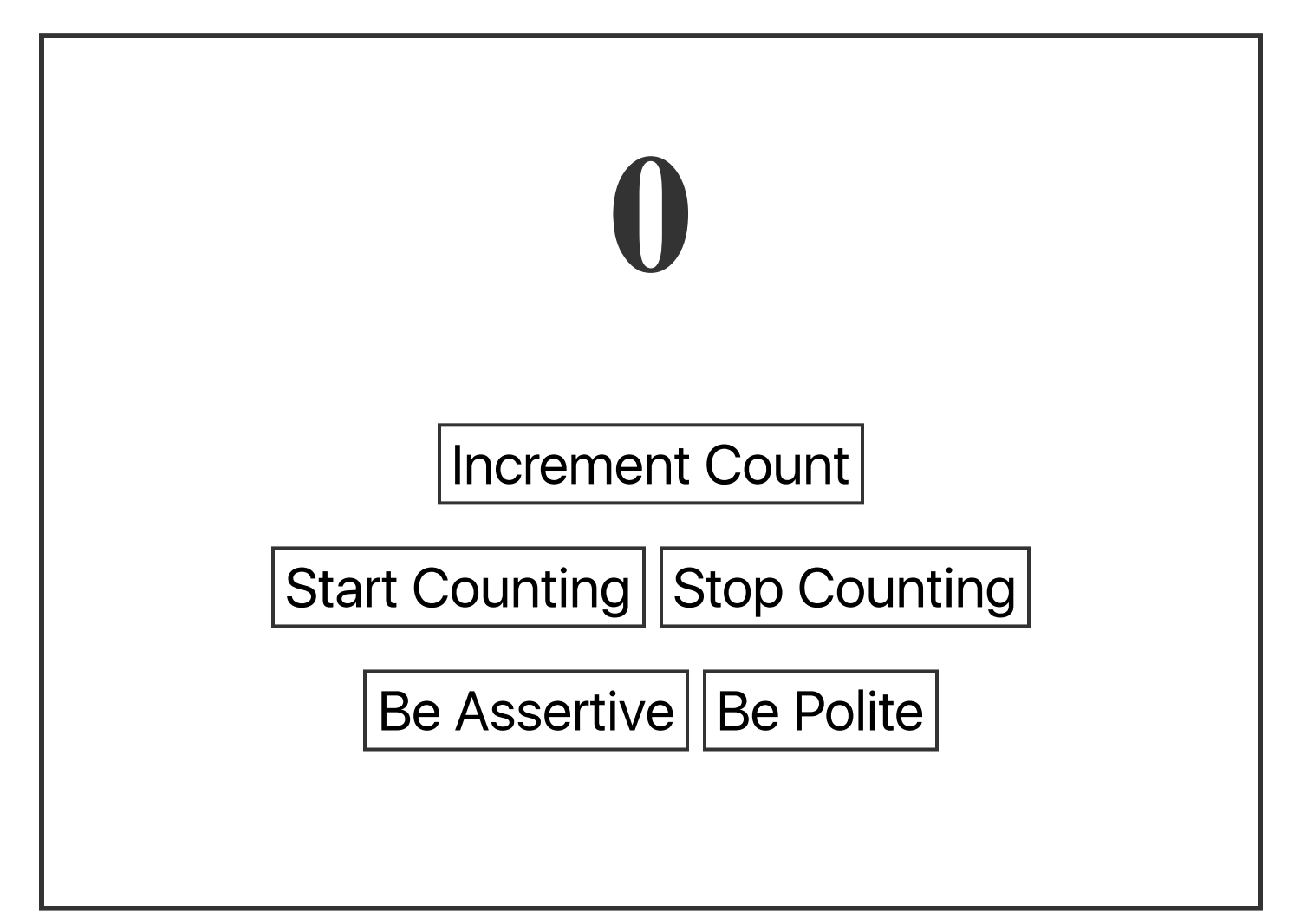

# GitHub

[github.com/jdanlewis/a11y-crash-course](https://github.com/jdanlewis/a11y-crash-course)